# **Handbuch - VE.Direct zu Bluetooth-Smart-Dongle**

#### Produktseite auf unserer Hauptwebseite:

<https://www.victronenergy.com/accessories/ve-direct-bluetooth-smart-dongle>

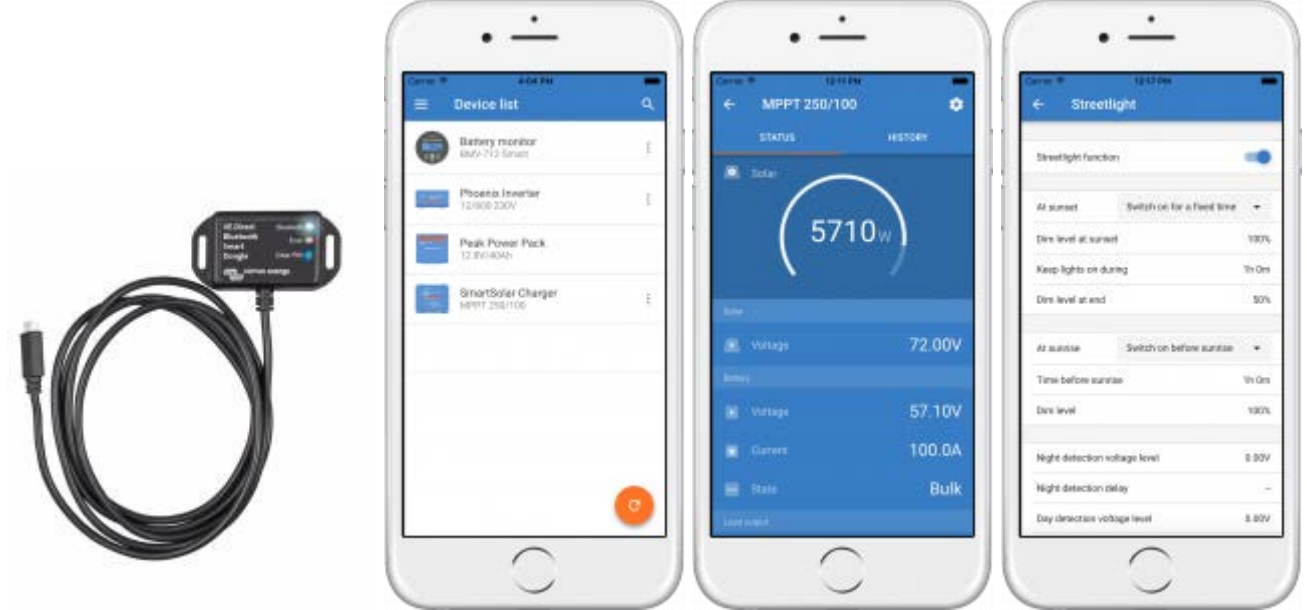

Mit dem VE.Direct zu Bluetooth Smart Dongle kann man live Status-Informationen abrufen,

Verlaufswerte anzeigen lassen und Victron Produkte konfigurieren.

Der Dongle arbeitet mit der [VictronConnect App.](https://www.victronenergy.com/support-and-downloads/software%23victronconnect-app) Diese ist sowohl für Android- als auch für iOS-Geräte verfügbar.

Hinweis: Dieses Produkt wurde früher **VE.Direct zu Bluetooth LE Dongle** genannt. Es ist dasselbe Produkt, nur mit einer Änderung im Namen: LE wurde zu Smart.

#### **Mit Victron kompatible Produkte**

Der Dongle lässt sich mit nahezu allen Victron-Produkten verbinden, die über einen eingebauten VE.Direct-Port verfügen. Eine ausführliche Liste finden Sie unter dem Abschnitt "Mit Victron kompatible Produkte" im Handbuch für VictronConnect.

#### **Hinweise zur Installation**

- Schließen Sie den Dongle mit diesen Produkten direkt an. Er kann nicht an ein Color Control GX angeschlossen werden.
- Das VE.Direct Kabel kann nicht verlängert werden.
- Nach dem ersten Anschließen blinken die blaue und die rote LED in kurzen Abständen und abwechselnd. Der Dongle muss auf die neuste Firmware-Version aktualisiert werden. Das passiert automatisch, wenn er mit Victron Connect verbunden wird.

Weitere Informationen hierzu sind auch im VictronConnect Handbuch erhältlich.

#### **Unterstützte Smartphones, Tablets und Computer**

Siehe VictronConnect Handbuch.

#### **VictronConnect App**

Dieser Dongle arbeitet mit der VictronConnect App zusammen. Die Download-Links für iPhone, iPad sowie für Android- Geräte stehen auf unserer [Software-Seite](https://www.victronenergy.com/support-and-downloads/software%23victronconnect-app) zur Verfügung.

#### **LED Status-Codes**

Der Dongle verfügt über zwei LEDs: Eine Bluetooth-Status-LED (blau und eine Fehler-LED (rot). Nach dem Einschalten leuchten beide LEDs oder blinken abwechselnd (schnelles Blinken). Leuchten beide LEDs, verfügt der Dongle über die aktuellste Firmware und fungiert als VE.Direct Gateway. Leuchten beide LEDs jedoch weiter, stimmt etwas mit der Kommunikation am VE.Direct nicht.

Blinken beide LEDs abwechselnd in kurzen Abständen, aktualisiert der Dongle gerade die Firmware. Bei VictronConnect wird der Dongle dann angezeigt. Nach dem Verbinden kann eine Aktualisierung der Firmware vorgenommen werden. Verfügt der Dongle schon über die aktuellste Firmware, schaltet er sich nach 30 Sekunden in den normalen Betrieb zurück.

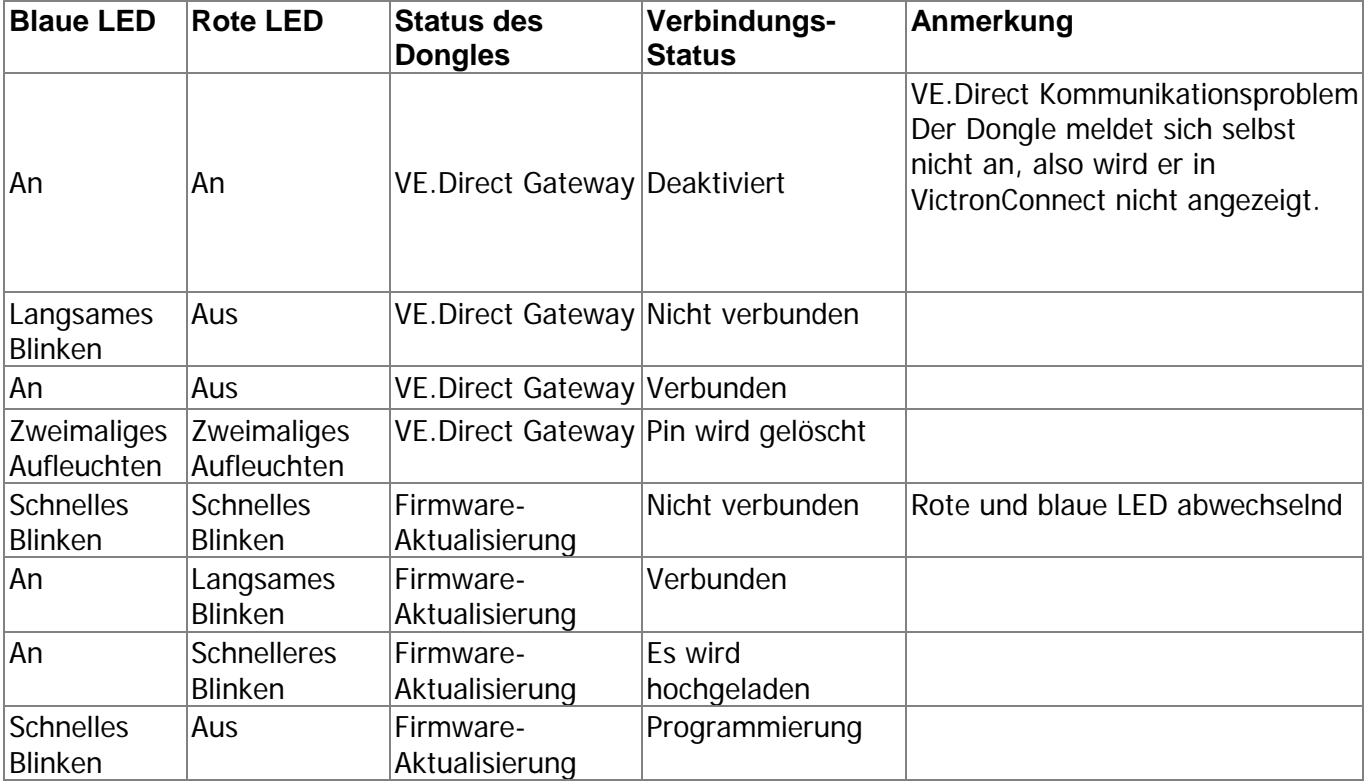

#### **Fehlerbehebung**

#### **Mein Produkt wird auf dem Übersichtsbildschirm nicht angezeigt.**

- Es kann jeweils nur ein Smartphone oder Tablet gleichzeitig mit einem Dongle verbunden sein. Stellen Sie sicher, dass keine anderen Geräte mit dem Dongle verbunden sind, und versuchen Sie es erneut.
- Der Dongle unterstützt nicht alle Produkte von Victron. Überprüfen Sie, ob Ihr Victron-Produkt im vorstehenden Abschnitt aufgeführt ist.
- Der Dongle wird über die VE.Direct Kabelverbindung mit Strom versorgt. Versichern Sie sich, dass der Dongle mit einem unterstützten Gerät verbunden ist. Überprüfen Sie, dass das Gerät in Betrieb ist und, dass die LEDs blinken, wenn Sie das Kabel anschließen bzw. dass der Strom eingeschaltet ist.

#### **Ich kann keine Verbindung zum Dongle herstellen.**

- Stellen Sie sicher, dass Sie sich nahe genug am Dongle befinden. Auf einer freien Fläche müsste ein Abstand von ca. 20 Metern ausreichen.
- Verbindungsprobleme können durch eine nicht richtig erfolgte Bluetooth-Kopplung hervorgerufen werden. Versuchen Sie, eine erneute Kopplung. Entfernen Sie dazu zunächst das Gerät von Ihrem Smartphone: Gehen Sie bei Ihrem Smartphone auf Einstellungen und dann auf Bluetooth. Klicken Sie auf das Symbol (i) neben einem "VE.Direct LE" Gerät und klicken Sie auf "Dieses Gerät entfernen". Öffnen Sie dann erneut die VictronConnect-App und ziehen Sie den Übersichtsbildschirm nach unten, um Produkte neu zu ermitteln. Stellen Sie den Dongle in den Kopplungs-Modus, indem Sie den Knopf am Dongle betätigen. Klicken Sie dann auf das Victron Produkt auf dem Übersichtsbildschirm der App. Bestätigen Sie die Kopplung. Sie sollten nun mit dem Dongle verbunden sein.

#### **Beim Dongle ist ein VE.Direct Kommunikationsproblem aufgetreten. Wie soll ich vorgehen?**

- Versichern Sie sich, dass das Produkt, mit dem der Dongle verbunden ist, ordnungsgemäß funktioniert.
- Versuchen Sie, den Dongle erst vom Produkt zu trennen und ihn dort dann wieder anzuschließen.
- Versuchen Sie, den Dongle wenn möglich mit einem anderen Produkt zu verbinden.
- Überprüfen Sie, ob VictronConnect das Gerät erkennen kann, wenn ein VE.Direct USB-Kabel verwendet wird, das mit einem PC oder Android-Smartphone verbunden ist.

Beachten Sie auch den Abschnitt "Fehlerbehebung" im Handbuch für VictronConnect für weitere Informationen.

#### **Ich habe ein Motorola Moto G 2014 (bzw. ein Moto G2) und kann keine Verbindung zum Dongle herstellen.**

Bei diesem Modell von Motorola sind Verbindungsprobleme mit dem VE.Direct Bluetooth Smart Dongle mit der Seriennummer HQ1606 und früher bekannt. Sollten Sie ein Telefon mit dieser Seriennummer besitzen, wenden Sie sich bitte an die Reparaturabteilung von Victron wegen eines Austauschs.

Sämtliche anderen Android Smartphones, Tablets und sonstigen Produkte, die wir getestet haben, haben mit diesem Dongle keine Probleme.

Letzte Aktualisierung: 16.03.2018 15:57 ve.direct:ve.direct\_to\_bluetooth\_smart\_dongle https://www.victronenergy.com/live/ve.direct:ve.direct\_to\_bluetooth\_smart\_dongle

# **Aktualisierung der Dongle-Firmware**

Nachdem der Dongle zum ersten Mal mit einer neuen Version von VictronConnect verbunden wurde, kann es notwendig sein, die Firmware des Dongles zu aktualisieren. Befolgen Sie hierzu die Hinweise bei VictronConnect.

### **Stromentnahme**

Ist der Dongle nicht per Bluetooth mit einem Smartphone/Tablet/Laptop verbunden: < 1 mA Ist er über ein Smartphone verbunden: < 2,5 mA

### **Produktabmessungen**

Das für dieses Produkt verwendete Gehäuse ist das Hammond Manufacturing 1551GFL. Die genauen Abmessungen finden Sie [hier](http://www.hammondmfg.com/pdf/1551GFL.pdf)

Das VE.Direct Kabel ist 1,5 m lang.

## **Kommentare auf DISQUS**

[Diskussionsstränge anzeigen.](https://victronwiki.disqus.com/?url=ref)

Von: [https://www.victronenergy.com/live/ -](https://www.victronenergy.com/live/) **Victron Energy**

Permanentlink: **https://www.victronenergy.com/live/ve.direct:ve.direct\_to\_bluetooth\_smart\_dongle**

Letzte Aktualisierung: **16.03.2018 15:57**

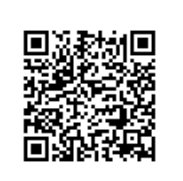